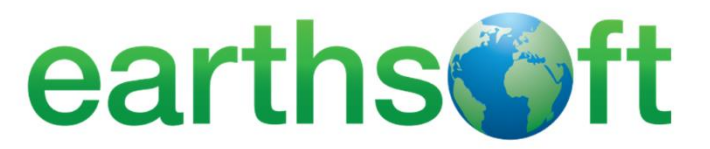

# **EQuIS EDD Quick Reference Guide for Laboratories**

**MARCH 2021**

EQuIS™ **Environmental Data Management Software**

# **Table of Contents**

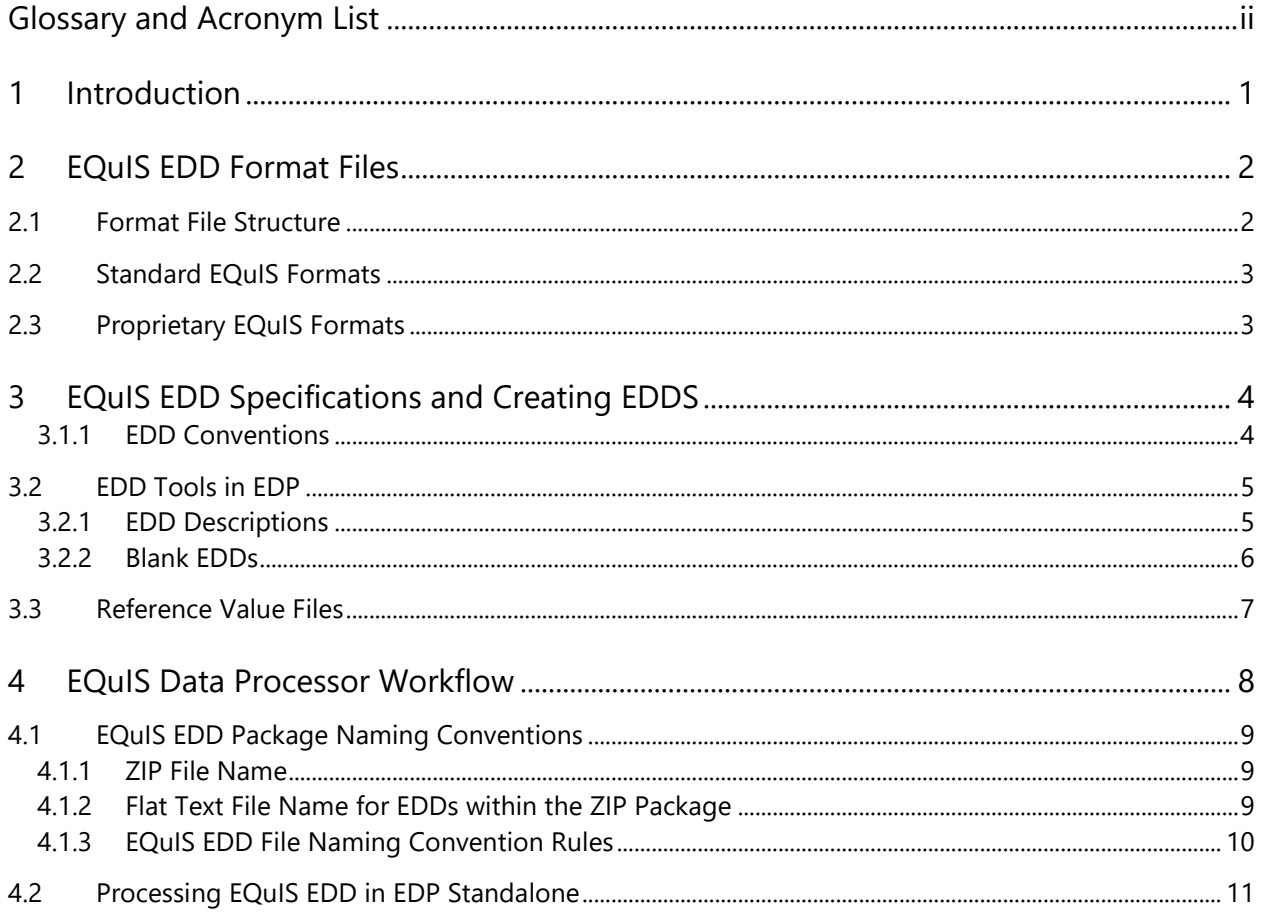

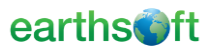

# <span id="page-2-0"></span>**Glossary and Acronym List**

**Electronic Data Deliverable** – An Electronic Data Deliverable (EDD) is a tabular, flat file format for sharing, manipulating, and using data, and is commonly a text or Microsoft Excel file type.

**EQuIS (Environmental Quality Information Systems)** – Customizable Schemas (relational database table structures) for environmental and geotechnical data management. Platform runs on Microsoft Azure or Microsoft SQL Server. Each database may have one to thousands of projects (i.e., facilities).

**EQuIS Data Processor** – The standalone version of the EQuIS Data Processor (EDP) is a powerful desktop interface to check for data completion and referential integrity, identify and correct errors, and create compressed files containing multiple related EDDs in a single useable format for upload and storage in EQuIS. Enterprise EDP is a web application that performs the same checks as EDP Standalone, but the entire process may be automated.

**Facilities** – The physical (site) or logical (project) extent of data made available for reporting or modeling. Each facility is stored in EQuIS as a FACILITY\_CODE.

**Format File** – Structured in XML, the EQuIS format file set contains the definitions and restrictions for each individual field in available data tables and is the essence of data checking in EDP and EQuIS. The format files control data checks, such as range checking, reference values, formatting and enumerations. Format files are typically encrypted.

**Format Definition File** – The EQuIS Format Definition (EFD) file defines the format sections (EDD tables) and the columns in each of those tables. In addition to table definition, the EFD file defines the data mapping to the EQuIS database and any associated business rules, including data type consistency and lookup values. The EFD is denoted with either an XSD (unencrypted) or XSE (encrypted) file extension.

**FTP** – File Transfer Protocol is a standard network protocol used for the transfer of computer files between a client and server on a computer network.

**LIMS (Laboratory Information Management System)** – A software-based laboratory and information management system with features that support a modern laboratory's operations.

**Reference Value File** – For each EQuIS database, reference values are defined and can be exported to a reference value file. This file is part of the EDD file format set and is denoted with an RVF file extension. These reference values are required to process an EDD for errors.

**XML** – Extensible Markup Language. Used to write format files.

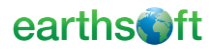

# <span id="page-3-0"></span>**1 Introduction**

Electronic environmental analytical data can be directly submitted to an EQuIS™ database by the laboratory processing the samples. This document provides a brief overview of the process, data requirements, and use of the EQuIS Data Processor (EDP) to check for data completion and referential integrity prior to uploading the data into EQuIS.

Data are submitted to EQuIS as Electronic Data Deliverables (EDDs), which are tabular, flat file formats for sharing, manipulating, and using data and are commonly a text or Microsoft Excel file type. An EDD file follows a consistent design meant to organize information in a useful format and typically contains header row(s) that describe what information should be completed in each column and in what format that data should be entered. EQuIS EDDs are based on a specific EQuIS format and are packaged into an archive zip file along with an EQuIS user certificate applying a set naming convention.

Laboratories will need to setup their Laboratory Information Management System (LIMS) to generate the EDDs to match the EQuIS format selected by the client requesting the analyses. In addition, each client database will have specific reference values for their projects. Coordination with the client is critical to appropriately configure the LIMS.

To help understand how to create an EQuIS EDD and/or setup a LIMS to generate an EQuIS EDD, the following topics are covered in this guide:

- EQuIS EDD Format File(s)
- EQuIS EDD Specifications and Creating EDDs
- EQuIS Data Processor Workflow

This guide is not intended to provide comprehensive, step-by-step instructions. More detailed documentation is available at [https://help.earthsoft.com/.](https://help.earthsoft.com/)

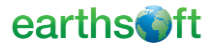

# <span id="page-4-0"></span>**2 EQuIS EDD Format Files**

Typically, clients will request that EDDs are produced to meet the requirements of a specific EQuIS format. The format file is the essence of data checking in EDP and EQuIS. Structured in XML, the EQuIS format file set contains the definitions and restrictions for each individual field in available data tables. The format files control data checks, such as range checking, reference values, formatting, and enumerations.

Laboratories may submit data to EQuIS using one of the standard format files (e.g., EFWEDD, EQEDD, EZEDD, etc.) or a custom format file, depending on the needs of the client.

#### <span id="page-4-1"></span>2.1 Format File Structure

An EQuIS EDD Format is comprised of several files and is usually provided as a .zip file. The EQuIS format file always includes the EQuIS Format Definition (EFD) file and the format .dll file but may also include other files.

**Format Definition File** – The EFD file defines the format sections (EDD tables) and the columns in each of those tables. In addition to table definition, the EFD file defines the data mapping to the EQuIS database and any associated business rules, including data type consistency and lookup values. The EFD is denoted with either an XSD (unencrypted) or XSE (encrypted) file extension.

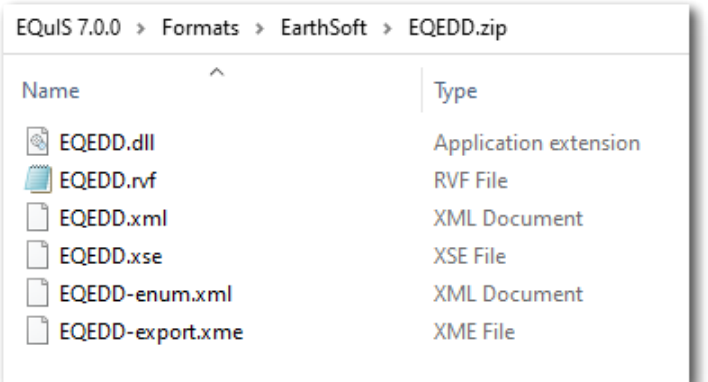

**Format DLL File** − Custom business rules that apply to the format are compiled in the format .dll file.

**Reference Value File** – For each EQuIS database, reference values are defined and can be exported to a reference value file (RVF). Reference values are required to process an EDD for errors in the EQuIS Data Processor. When an EDD is loaded into EDP for error checking, the desired reference values must also be loaded. Clients will provide the RVF to use in EDP Standalone or the LIMS.

**Enumeration File** − Enumerations are a way to enforce vocabulary on fields that have no reference tables. Enumerations can also restrict the vocabulary of fields that do have existing reference tables. This file is denoted as \*-enum.xml.

**Export File** − The Export file is used to generate EDD exports from EQuIS and is generally not used by the laboratory. This file is denoted as \*-export.xml.

## <span id="page-5-0"></span>2.2 Standard EQuIS Formats

EarthSoft provides several standard EQuIS formats for importing data. The formats range from simple single section EDDs to more complex, multi-section EDDs. Standard EQuIS formats are available in the EarthSoft Formats folder (e.g., *\EarthSoft\EQuIS\Formats\EarthSoft*). Clients may also directly provide an EQuIS format or request contacting EarthSoft support for assistance.

The table below details several of the standard EQuIS EDD formats that EarthSoft provides.

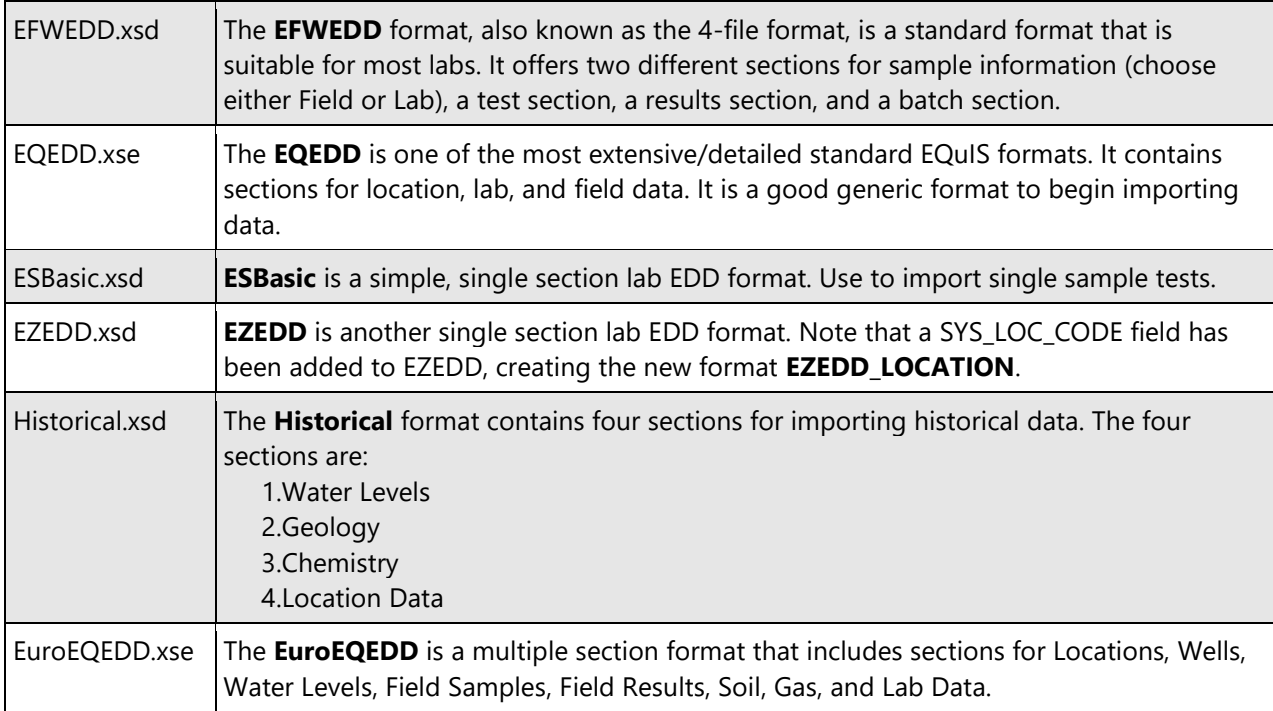

## <span id="page-5-1"></span>2.3 Proprietary EQuIS Formats

Proprietary EQuIS EDD formats are formats that were requested and designed for a third party. An example of a proprietary format is the EPA Region 4 format. Proprietary EDD formats will generally be provided directly by the client or via a download page.

# <span id="page-6-0"></span>**3 EQuIS EDD Specifications and Creating EDDS**

The "specifications" of the requested EQuIS EDD format need to be understood to ensure that the LIMS correctly generates EDDs. Laboratories may request the EQuIS format specifications from the client or generate an EDD description file for the EQuIS format in EDP (see Section 3.X). This section details EQuIS EDD conventions and the structure of EQuIS EDD files.

#### <span id="page-6-1"></span>3.1.1 EDD Conventions

An EDD file follows a consistent design meant to organize information in a useful format and typically contains header row(s) that define what each column (field) in the EDD represents and in what format that data should be entered. The column headers in EQuIS EDD sections contain the data field names from the associated EQuIS database tables.

The **Header Row 1** defines the data in each column. The **Header Row 2** indicates the data type and field length.

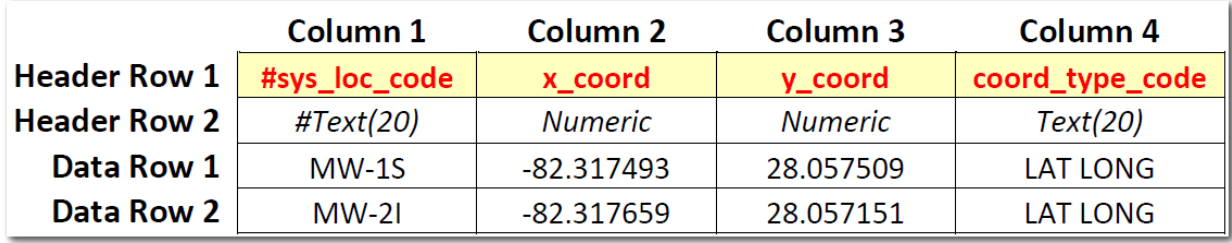

Both rows start with the "#" sign, which indicates that these are comment rows and do not contain data. The comment header rows will not be uploaded into the EQuIS database and are only in the file to provide context to the user.

**Note:** Some EDDs are created without any header rows (analytical data from laboratories typically do not have header information).

To understand data connections and assist with data population, the criteria for certain fields are denoted by the following conventions:

- **Red and Underlined** text indicates a *Primary Key* field.
- **Red** text indicates a *Required* field.
- **Blue** text indicates a field linked to a *Reference* table (e.g., look-up or valid value).

Images on the next page are an example of an EQuIS EDD in Microsoft Excel and the standard EQEDD format opened in EDP. These images illustrate EQuIS fields with the data field conventions denoted in the columns.

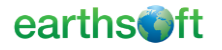

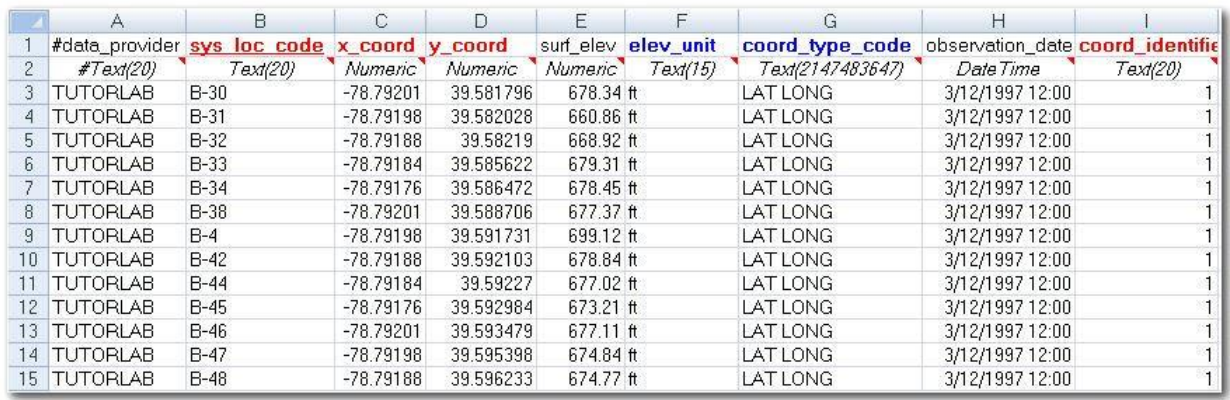

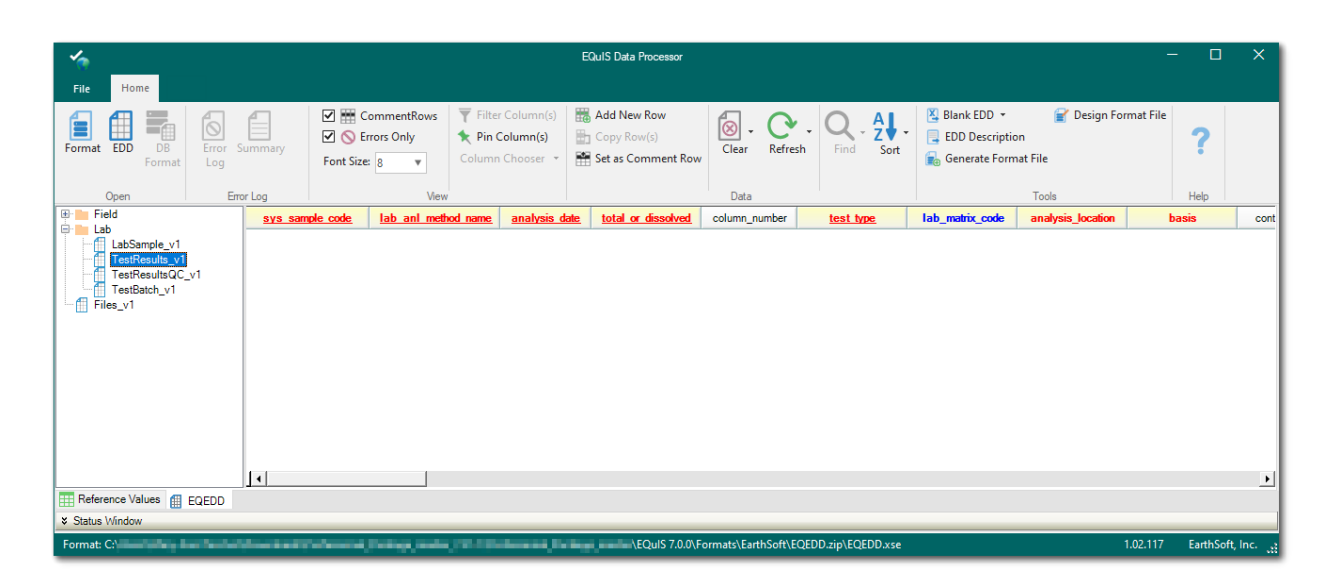

## <span id="page-7-0"></span>3.2 EDD Tools in EDP

The Blank EDD and EDD Description tools within EDP facilitate data collection and processing. The Blank EDD tool creates an empty Microsoft Excel template that follows the EQuIS format file's specific layout for data entry. The EDD Description tool defines the specifications of the EQuIS format. These tools are useful references and may be incorporated into broader Standard Operating Procedures (SOPs). See this **article** for additional information on both tools.

#### <span id="page-7-1"></span>3.2.1 EDD Descriptions

The EDD Description tool defines the specifications of the selected EQuIS format. Information about the selected format file is exported to a Microsoft Excel spreadsheet, including whether a field is a primary key (i.e., required), data type, related look-up tables, and EQuIS database mapping. The description file includes a separate worksheet detailing each section of the EDD format file.

To generate an EDD description file for a particular EQuIS format:

- 1. Open **EDP**.
- 2. Ensure that the desired format is loaded.
- 3. Click on the **EDD Description** button in the Tools group on the Home ribbon.

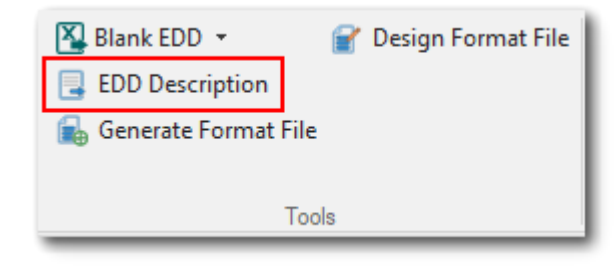

- 4. In the Save dialog box, select the desired folder and name the EDD Description file as desired. By default, the EDD Description file will be named after the EDD format (e.g., *EQEDD.xls*) and saved to the same directory as the EDD format. Click **Save**.
- 5. Excel will open the file, which has separate worksheets detailing each section of the EDD format file.

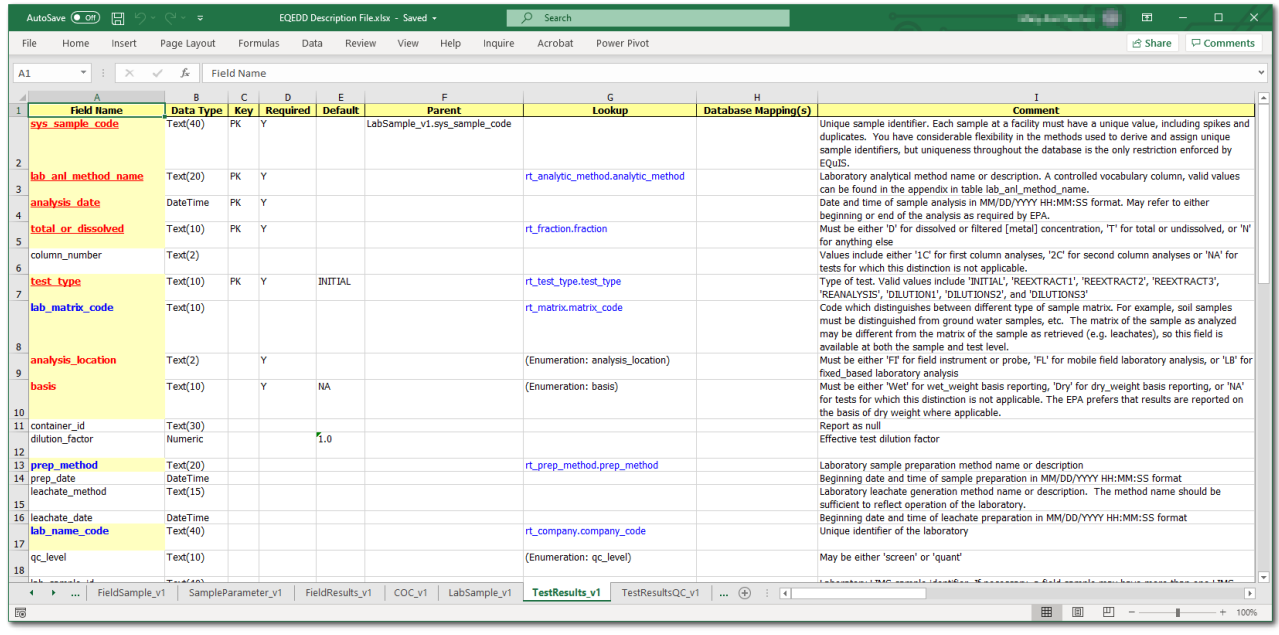

#### <span id="page-8-0"></span>3.2.2 Blank EDDs

The Blank EDD tool creates an empty Microsoft Excel template that follows the EQuIS format file's specific layout for data entry. The Excel file contains the format columns and field types, along with the color-coding as displayed in EDP to indicate required fields, primary keys, and look-up values. Separate worksheets are named for each section of the format file. The Blank EDD file may be loaded into EDP for data checking after data have been entered.

To generate a Blank EDD file for a particular EQuIS format:

- 1. Open **EDP**.
- 2. Ensure that the desired format is loaded.
- 3. Click on the **Blank EDD** button in the Tools group on the Home ribbon.

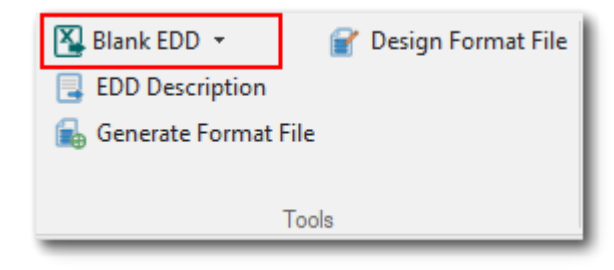

- 4. In the Save dialog box, select the desired folder and name the Blank EDD file as desired. By default, the EDD Description file will be named after the EDD format (e.g., *EQEDD.xls*) and saved to the same directory as the EDD format. Click **Save**.
- 5. Excel will open the file, which has separate worksheets for each section of the EDD format file.

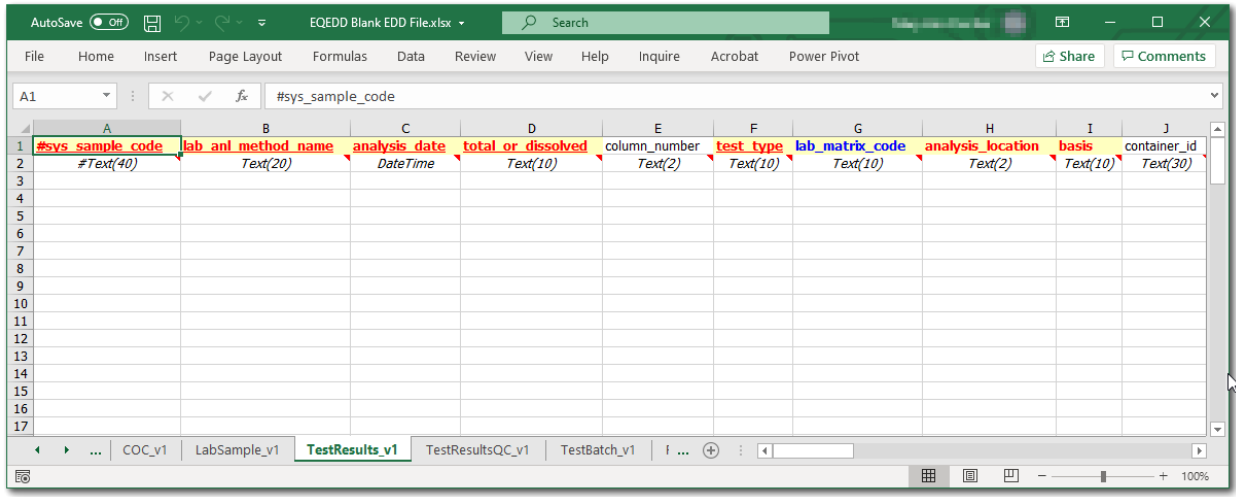

## <span id="page-9-0"></span>3.3 Reference Value Files

For each EQuIS database, reference values are defined and can be exported to a reference value file (RVF). Reference values are required to process an EDD for errors in EDP. When an EDD is loaded into EDP for error checking, the desired reference values must also be available.

Since EDP Standalone (see Section 4) is not linked to a specific EQuIS database, the desired RVF must be loaded into EDP. The reference values used by each EQuIS format are different and vary by client. Thus, a separate RVF may be needed for each client and their selected EQuIS format. Clients should provide the most recent RVF to use in EDP Standalone or the LIMS.

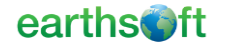

## <span id="page-10-0"></span>**4 EQuIS Data Processor Workflow**

The EQuIS Data Processor, known as EDP, is a desktop or web interface for checking and importing data into the EQuIS database. There are different ways to interact with EDP:

**EDP Standalone** – Data providers (such as laboratories) check EDDs and resolve errors prior to submitting those EDDs to their client or an EQuIS database. EDP standalone is a desktop application not connected to an EQuIS database. Typically, EDDs that pass EDP Standalone checks are submitted to EQuIS via Enterprise EDP.

**Enterprise EDP** – Web application that performs the same checks as EDP Standalone, but the entire process may be automated. The purpose of Enterprise EDP is for the automated workflow to receive (via FTP, email, or web) and process EDDs. Acceptance and/or rejection notifications are automatically sent. Enterprise EDP expects incoming EDDs to be compressed (zipped) files containing the EDD data files and the data submitter's user certificate (\*.usr).

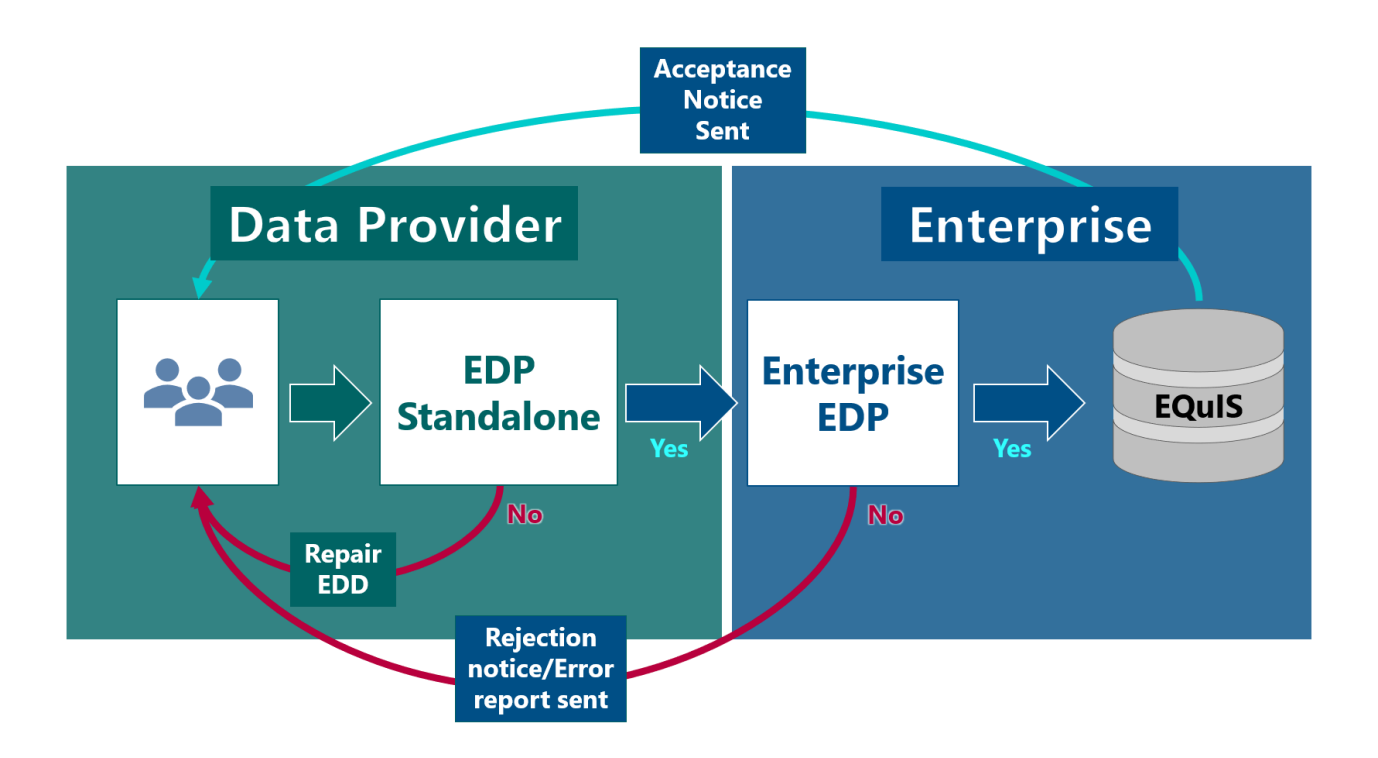

Once the laboratory EDD has passed checks and been packaged in EDP Standalone, the client will determine how the laboratory EDD is submitted to EQuIS. Options include:

- Email the .zip file directly to the client (or specified representative) who will manually handle the upload process.
- Email the .zip file to the client specified email address that is part of the automated Enterprise workflow.
- Transfer the .zip file to the client specified FTP site that is part of the automated Enterprise workflow.
- Log onto the client Enterprise site and upload the .zip file using the EDP EDD Upload widget.

Although the laboratory EDD may have passed EDP Standalone, the data package may still be rejected by Enterprise EDP if database conflicts exist or needed parent records (e.g., sampling locations) are not yet in the database. Thus, the EDD submittal process may be iterative. The data error resolution process should be determined with each client.

## <span id="page-11-0"></span>4.1 EQuIS EDD Package Naming Conventions

As previously stated, Enterprise EDP expects incoming EDDs to be compressed (zipped) files containing the EDD data files and the data submitter's user certificate (\*.usr). Email and FTP submittals must conform to the requirements outlined below. Failure to conform to these rules will result in the EDD being rejected by the Enterprise EDP workflow service.

#### <span id="page-11-1"></span>4.1.1 ZIP File Name

Critical information is encoded in the .zip archive file name. In addition to the .zip file name extension, Enterprise EDP is looking for three values: EQuIS Format, Facility Code, and a unique identifier. The zip file name should have the following nomenclature:

<Unique ID>.<FACILITY\_CODE>.<Format Name>.zip

where,

 $\le$ Unique ID $\ge$  = A unique identifier, such as the date or Sample Delivery Group name. The nomenclature for the unique identifier is frequently specified the client.

 $\leq$  FACILITY\_CODE $>$  = The facility code for the project (i.e., facility) to which this EDD will be loaded. This is specified by the client.

<Format Name> = The EQuIS registered format definition (e.g., EFWEDD, EQEDD, EZEDD, or a custom format file).

#### <span id="page-11-2"></span>4.1.2 Flat Text File Name for EDDs within the ZIP Package

When individual text files are included within the zipped EDD package, each file should have the following nomenclature:

<Unique ID>.<EDD Section Name>.txt

where,

 $\le$ Unique ID $\ge$  = A unique identifier, such as the date or Sample Delivery Group name. The nomenclature for the unique identifier is frequently specified the client.

<EDD Section Name> = The name of the section within the EDD (e.g., EFW2FSample, EFW2LabTST, etc.).

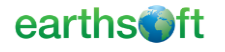

For example, a zip file may be received/named "20060425.SPRINGFIELD.EFWEDD.zip" that contains:

```
"20060425A.EFW2FSample.txt"
"20060425A FFW2LabTST txt"
"20060425A.EFW2LabRES.txt"
"20060425A.EFW2LabBCH.txt"
"user.usr"
```
where

20060425A = The unique identified representing April 25, 2006 first submittal (A) Springfield = Facility Code EFWEED = EQuIS Format

#### <span id="page-12-0"></span>4.1.3 EQuIS EDD File Naming Convention Rules

The following .zip file naming rules must be adhered to for the EDD to properly load into the EQuIS database:

- Between each of the file name elements is a "." (period). It is very important that it is a period and not a "-" (dash), "\_" (underscore), or any other character.
- The order of the ZIP File Name elements specified above is required: Unique ID, followed by FACILITY\_CODE, followed by Format Name.
- If the FACILITY\_CODE is not entered exactly, or if the period is not included between the elements, the EDDs will be rejected. This is because Enterprise will not recognize which facility to load the data in the EQuIS database.
- If the FACILITY\_CODE contains any of the following characters, the EDD package cannot be processed by Enterprise EDP:

. : \* ? " < >  $|\ \ \ \ \ \ \ \ \ \$ 

- The files contained within the zipped file must include the EDD Section name. There may be more information in the names, as long as the EDD Section name is separated from the other information with a period.
- The order of the Flat Text File EDDs Name elements specified above is required: Unique ID followed by EDD Section Name. The EDD Section Name must be the last entry prior to the ".txt" file extension.
- Do not use the following characters in the EDD package name or file path, as the system will not appropriately interpret the file path:

: \* ? " < >  $| \ \ \ \ \ \ \ \ \ \$ 

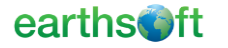

## <span id="page-13-0"></span>4.2 Processing EQuIS EDD in EDP Standalone

The following steps provide a brief overview of processing the laboratory EDD in EDP Standalone. For detailed information on EDP, please refer to the online documentation [here.](https://help.earthsoft.com/edp.htm)

- 1. Open EDP Standalone.
- 2. Load the EQuIS Format and RVF specified by the client.
- 3. Load an EDD generated from the LIMS that matches the selected EQuIS Format and RVF specified by the client.
- 4. Resolve errors. Problematic EDDs are rejected and flagged for specific errors. EDD tables with errors are denoted in red, and individual fields within the EDD tables that have errors are highlighted with different colors, which signify the error type and facilitates correcting errors. All errors must be resolved prior to uploading the data to EQuIS. When errors in data files must be resolved by someone other than the person checking the data, the error log is a useful tool to communicate the errors occurring in the file.
- 5. Sign and Submit. Use the built in **Sign and Submit** function within EDP Standalone to create an EDD package automatically and prepare it for submission to EQuIS Enterprise. The EDD package consists of a .zip file with individual .txt files for each section (i.e., table) in the EDD as well as a user certificate. The .zip file name reflects the date and time, facility name, and format file used to create the file. Adjust the file name if needed to meet client specifications for the unique identifier.
- 6. Send the .zip file to the client based on the client workflow.

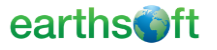